# 彦根市予約システム-利用登録

#### 1利用登録

WEB予約を希望される方は、利用する公園管理事務所に その旨を伝えてください。その際に本人確認ができるも のを持参してください。既に他施設でのIDをお持ちの方 もお申し出ください。

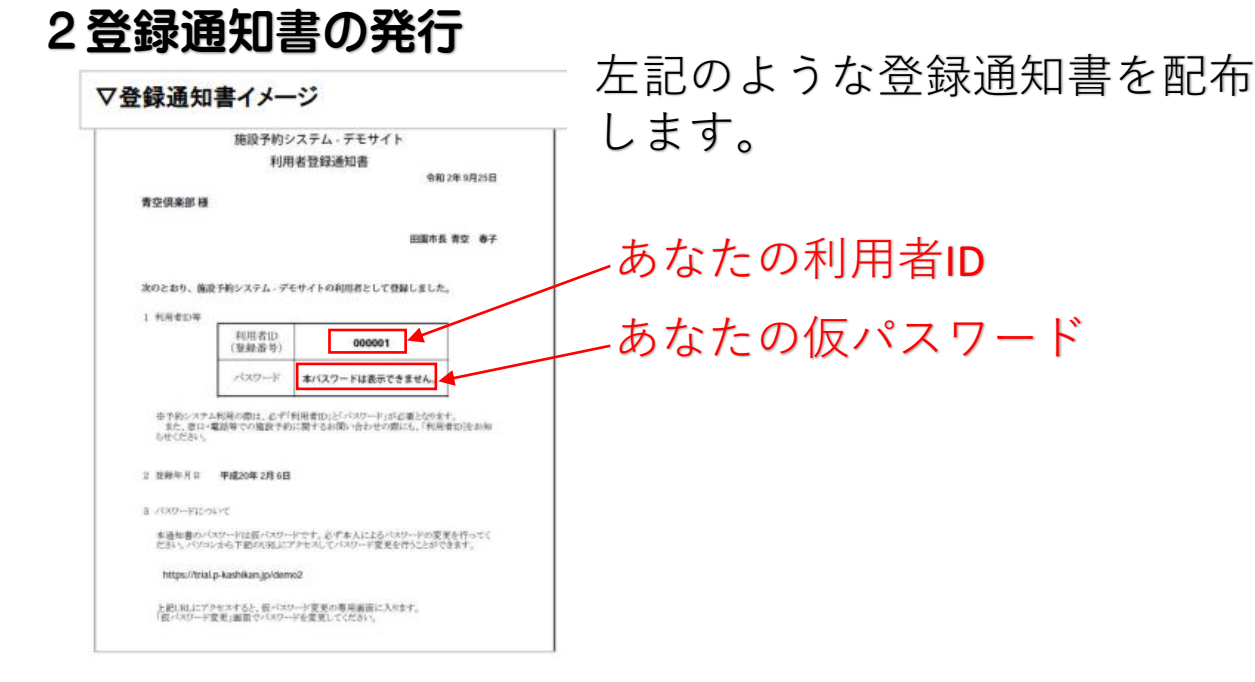

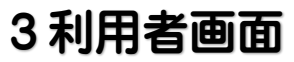

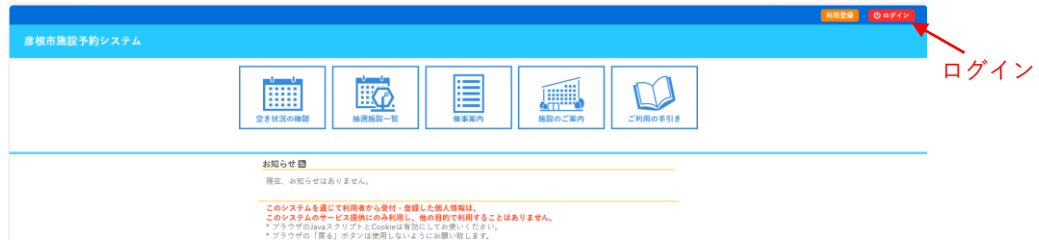

## 4ログイン画面

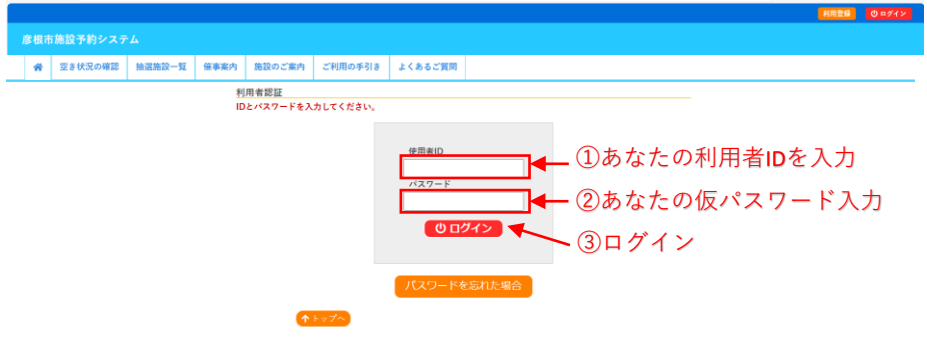

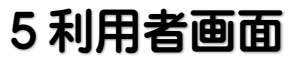

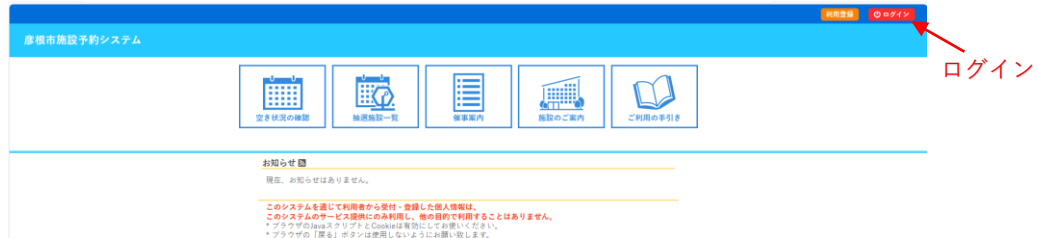

## 6ログイン画面

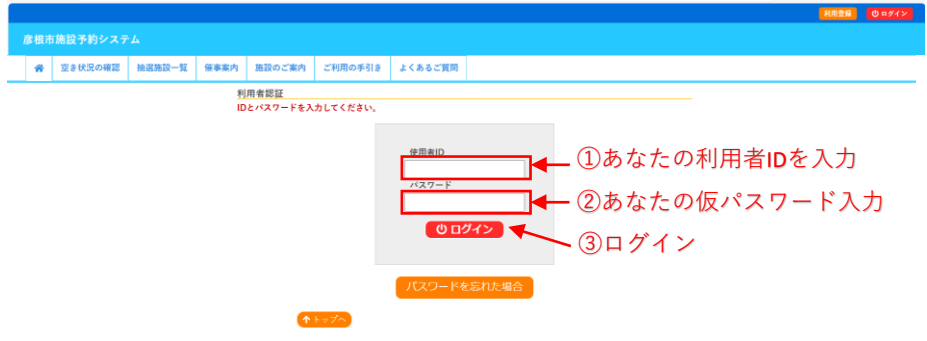

#### 7ログイン画面

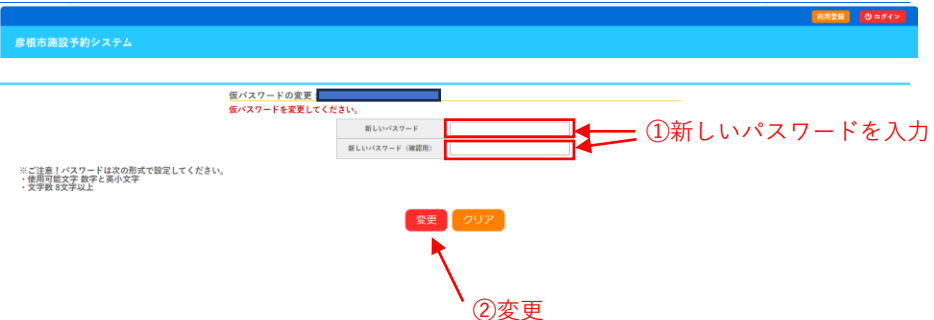

### 8ログイン画面

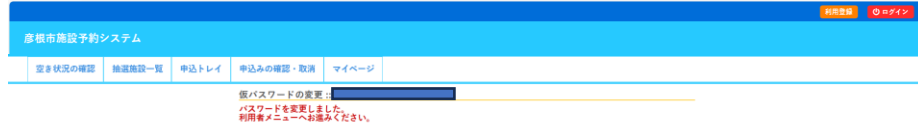